## **QGIS Application - Bug report #2080 horizontal print corrupted**

*2009-11-12 04:24 AM - Milena Nowotarska*

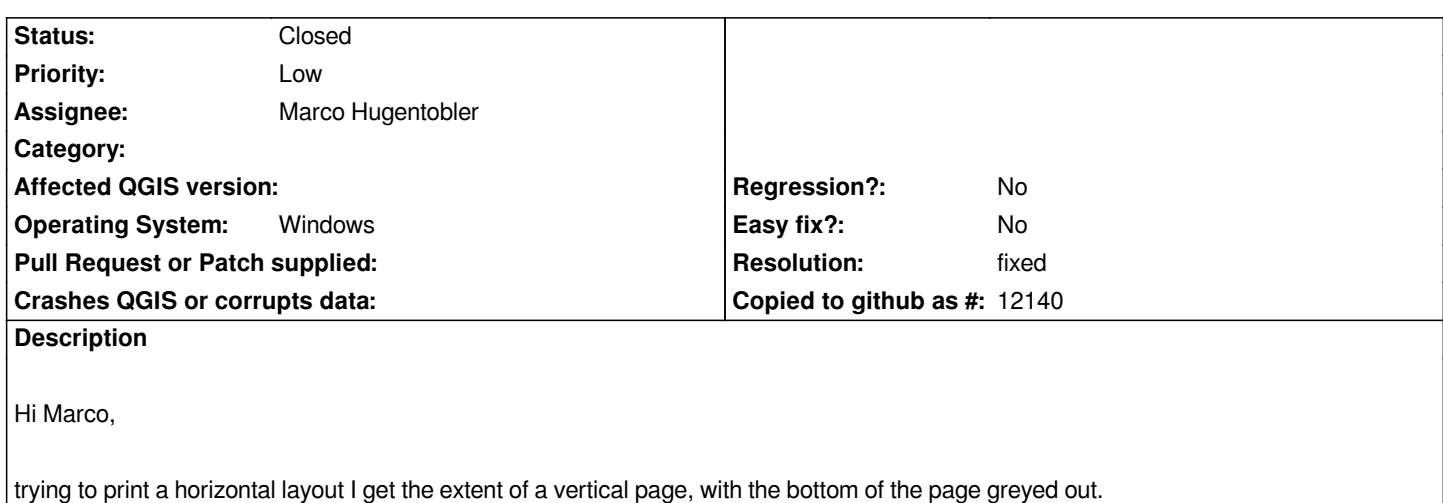

## **History**

## **#1 - 2009-11-13 04:31 AM - Marco Hugentobler**

*Hi Milena*

*Do you print with the pdf export button or with the printing button (with pdf printer)? In the second case, there is a second portrait/landscape setting in the printing dialog. Selecting landscape here should already provide a workaround for the very short time.*

*I'm going to have a look if it is possible to already preset the appropriate type in the printing dialog.*

*Regards,*

*Marco*

## **#2 - 2009-11-13 07:58 AM - Marco Hugentobler**

*- Resolution set to fixed*

*- Status changed from Open to Closed*

*Done in commit:878e9c80 (SVN r12102). I plan to also initialize the paper size with the settings from the composition (currently always A4 by default).*

**Files**

*printingH.PNG 54.7 KB 2009-11-12 Milena Nowotarska*